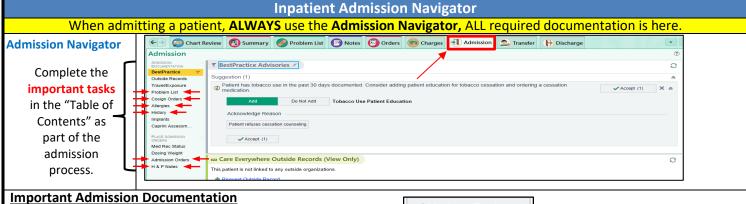

- 1. **Problem List:** Review and update medical problems and click Mark as Reviewed designate a **Principle Problem** in the Problem List by checking in the row.
- Cosign Orders: Click the Sign All Orders.
- 3. Allergies: Review and update allergies and click Mark as Reviewed or Unable to Assess.
- 4. **History**: Review and update history and click **Mark as Reviewed**.
- 5. Admission Orders: Completing Medication Reconciliation is the first step in placing Admission Orders. A. Review Current Orders, B. Reconcile Home Medications, C. Use an Admission Order Set. Required fields must be completed. Sign Orders when done.
- 6. **H&P Notes:** Use a **NoteWriter or** write a note with **SmartTools**, free text, or Dragon.

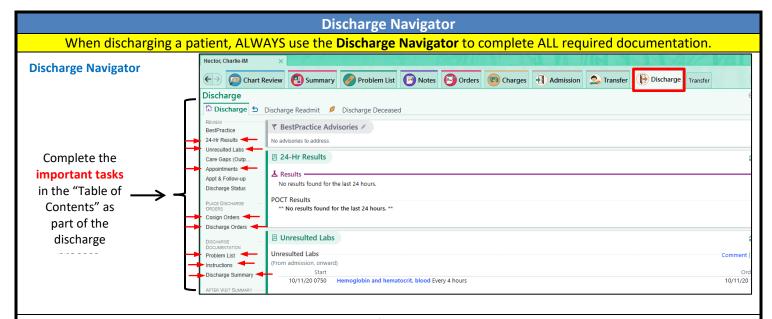

- 1. 24-Hr Results and Unresulted Labs: Review the last day's results and unresulted labs.
- 2. Appointments: Place any specific instructions for appointments to appear in the After-Visit-Summary (AVS).
- 3. **Cosign Orders:** Cosign All Orders so the chart is now completed.
- 4. **Problem List:** Review and update the problem list in the **Problem List** section, resolving any problems that have been addressed. When you're done, click **Mark** as **Reviewed**.
- 5. **Discharge Orders:** Medication Reconciliation at Discharge is a mandatory step that must be completed. Then use a Discharge Order Set for all your other patient orders.
- 6. **Instructions:** Include any other instructions you want to give to your patient.
- 7. **Discharge Summary:** Write a discharge summary note about the admission in the section. Click **Create Note** to write a note with **SmartTools** or free text or Dragon.
- 8. **After Visit Summary:** Preview the After Visit Summary (AVS), the nurse will add more instructions and print or provide an electronic copy for the patient.